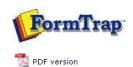

## FTDesign Manual V7.5

Theory & Decisions | Tools & Options | Printline or Records mode

Design & Objects | Masking & Font Change | Projects | Testing & Viewing

Repaginator | FTSplitDef | Registry Update | Special Forms

Full PDF Manual Enterprise V7.5 Manual SBE V7.5 Manual

## **Design & Objects**

- Designing a Static Form
- Designing a Dynamic Form

## Objetcs

- Creating Objects
- Deleting Objects
- Arranging Objects

## Page Elements

- Creating Page Elements
- Deleting Page Elements
- Arranging Page Elements

Creating Page Elements - Deleting Page Elements

To delete a page element:

- Ensure the page element to be deleted is selected on the **Go** menu.
- Select **Delete...** from the **Define** menu.
- Click **Yes** in the confirmation pop-up.

Base page is the only page element that cannot be deleted.

Note: Consider saving the form under an "old-" name before deleting a page element, as this process cannot be undone.

Top

Disclaimer | Home | About Us | News | Products | Customers | Free Trial | Contact Us | Success Stories |

Copyright © 1995-2011 TCG Information Systems Pty. Ltd. All rights reserved.

1 of 1 14/09/2011 10:59 AM